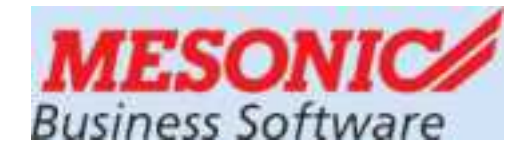

#### **WINLine FIBU 10.0(Build 10000.x) (Windows 7+8, Server 2008R2)**

# **BWZ-Neuinstallation mit VMware**

#### *für die KALENDERJAHRE 2015-2018*

#### **ÜFA-Einsatz im Betriebswirtschaftlichen Zentrum**

Aktuelle Infos unter: crw.hak-international.at

Jänner 2015

## **Inhaltsverzeichnis**

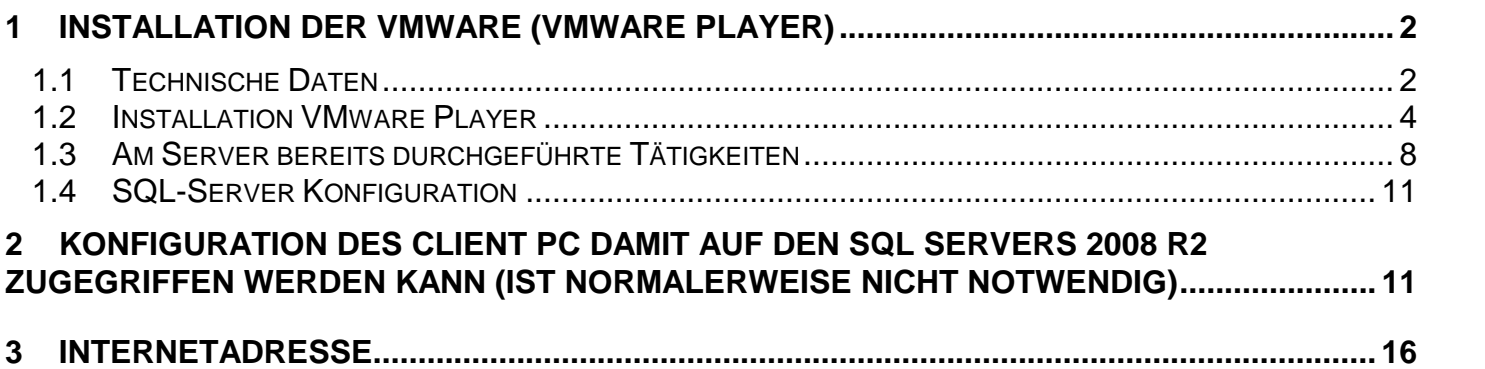

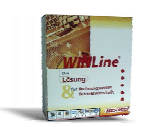

## **1 Installation der VMware (VMware Player)**

Die Installation der VMware (VMware Player) ist die Voraussetzung dafür, dass das VMware Image mit dem Server 2008 R2 verwendet werden kann. Im Image enthalten ist eine komplette Winline Installation für das BWZ einschließlich SQL Server 2008R2 Express Edition (mit Konfigurations Manager und Management Studio).

#### **1.1 Technische Daten**

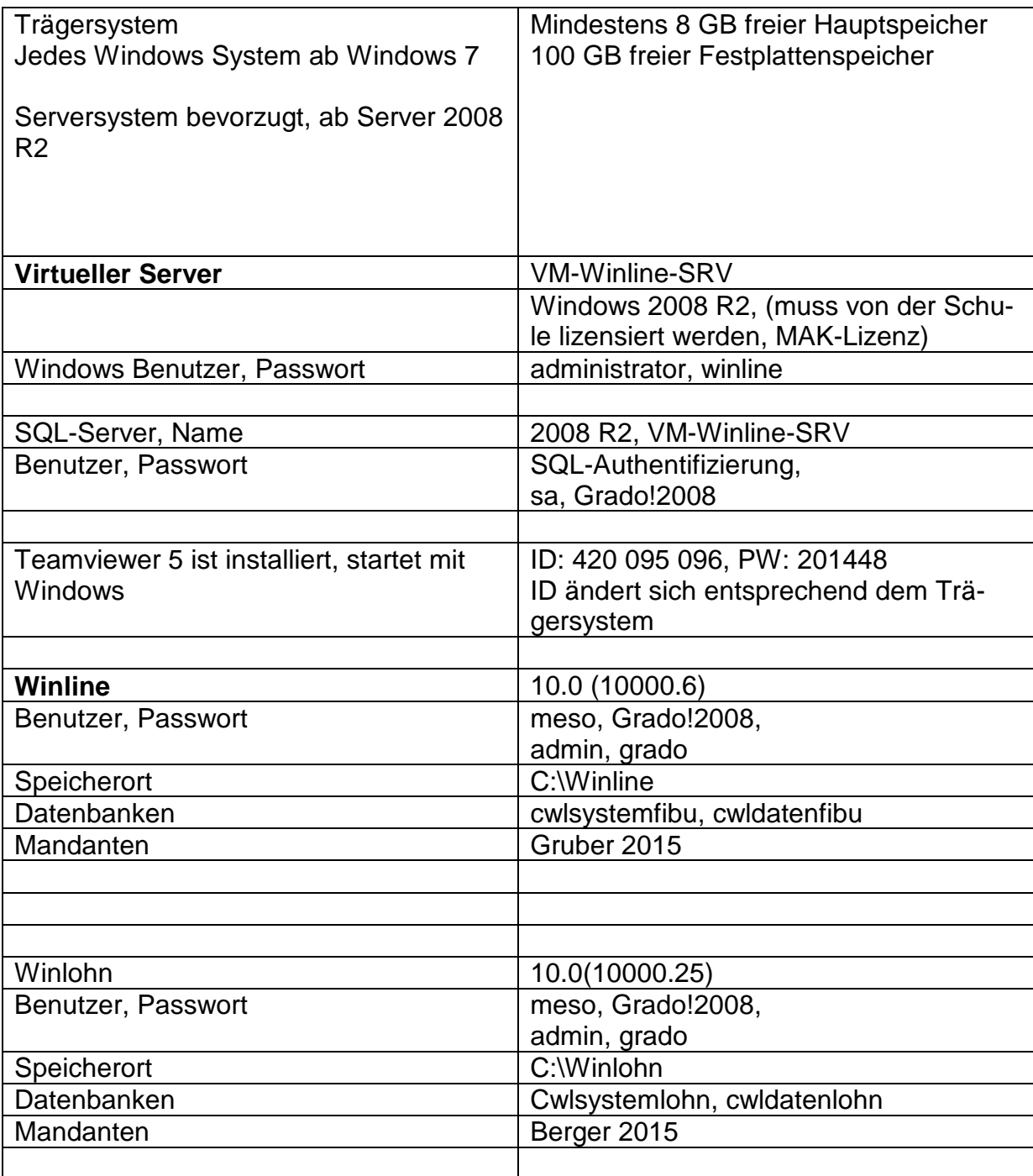

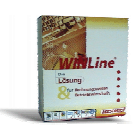

#### **Hinweis:**

#### **Die ausgelieferte Version des Windows Server 2008 R2 enthält eine vorläufige Windows-Lizenz von Microsoft. Jede Schule hat selbst dafür zu sorgen, dass eine gültige MAK-Lizenz aus dem Lizenz-Pool der Schule aktiviert wird.**

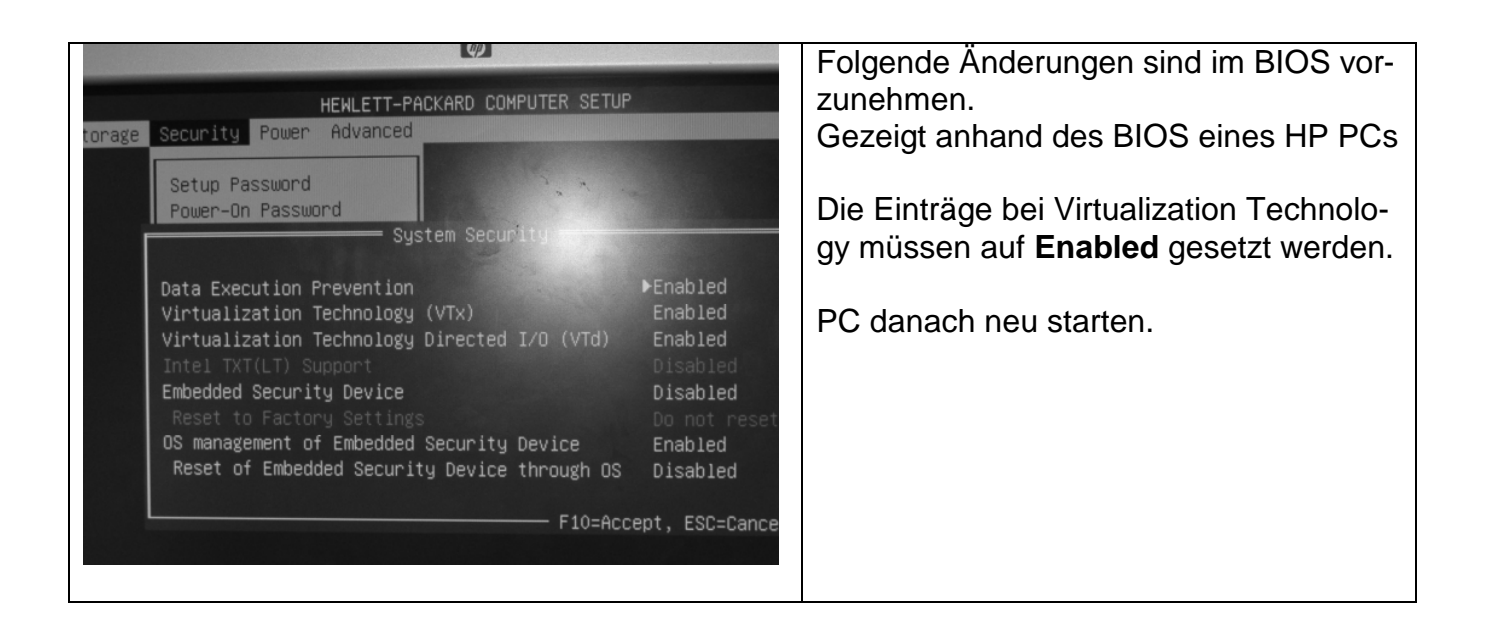

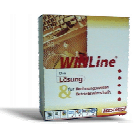

# **1.2 Installation VMware Player**

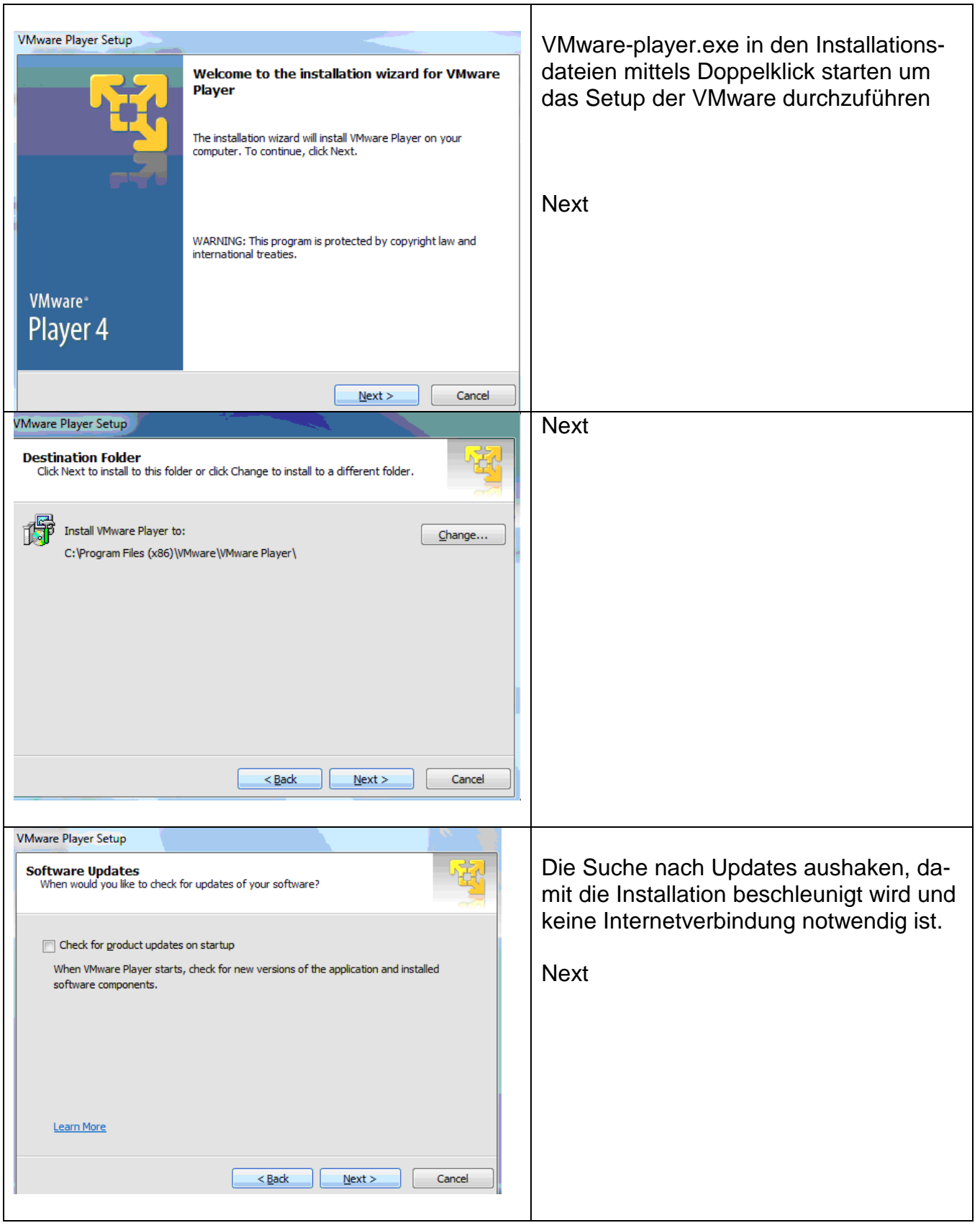

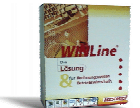

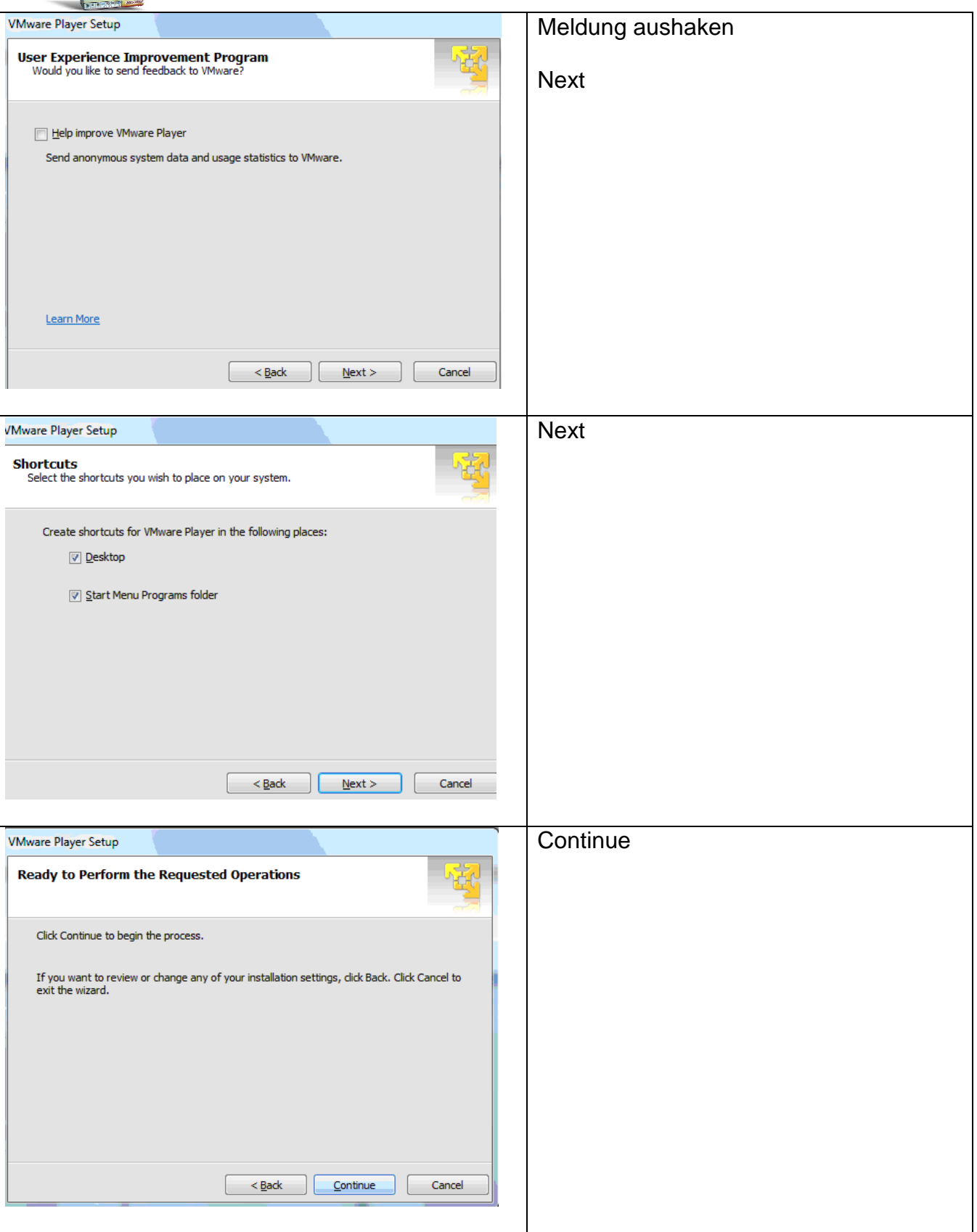

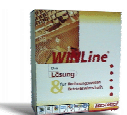

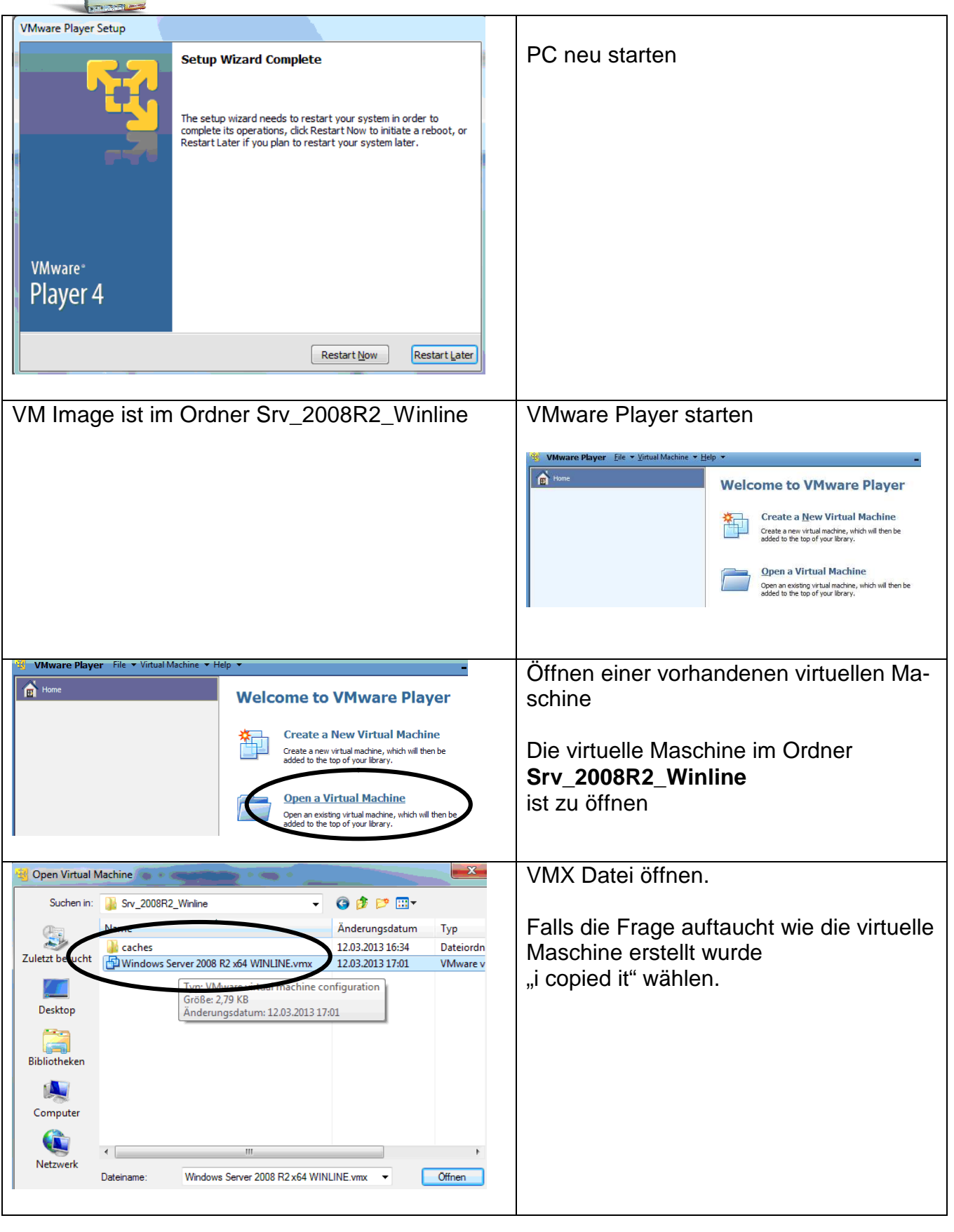

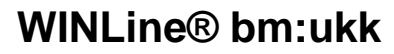

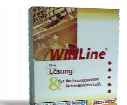

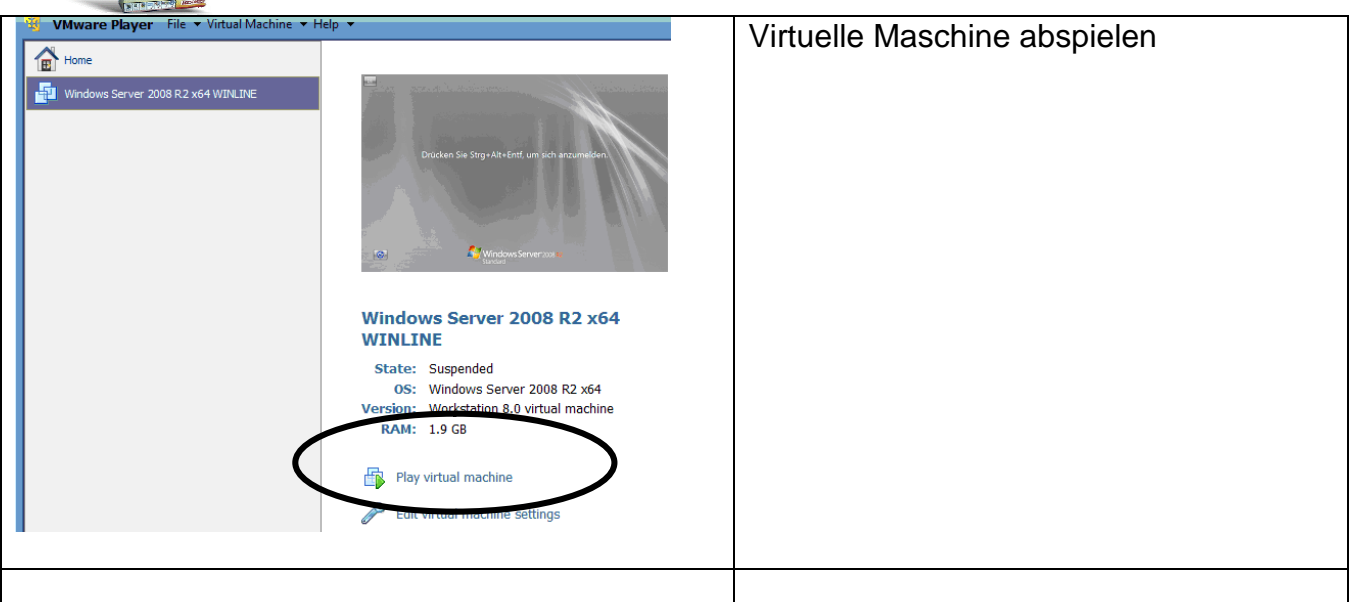

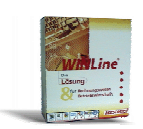

### **1.3 Am Server bereits durchgeführte Tätigkeiten**

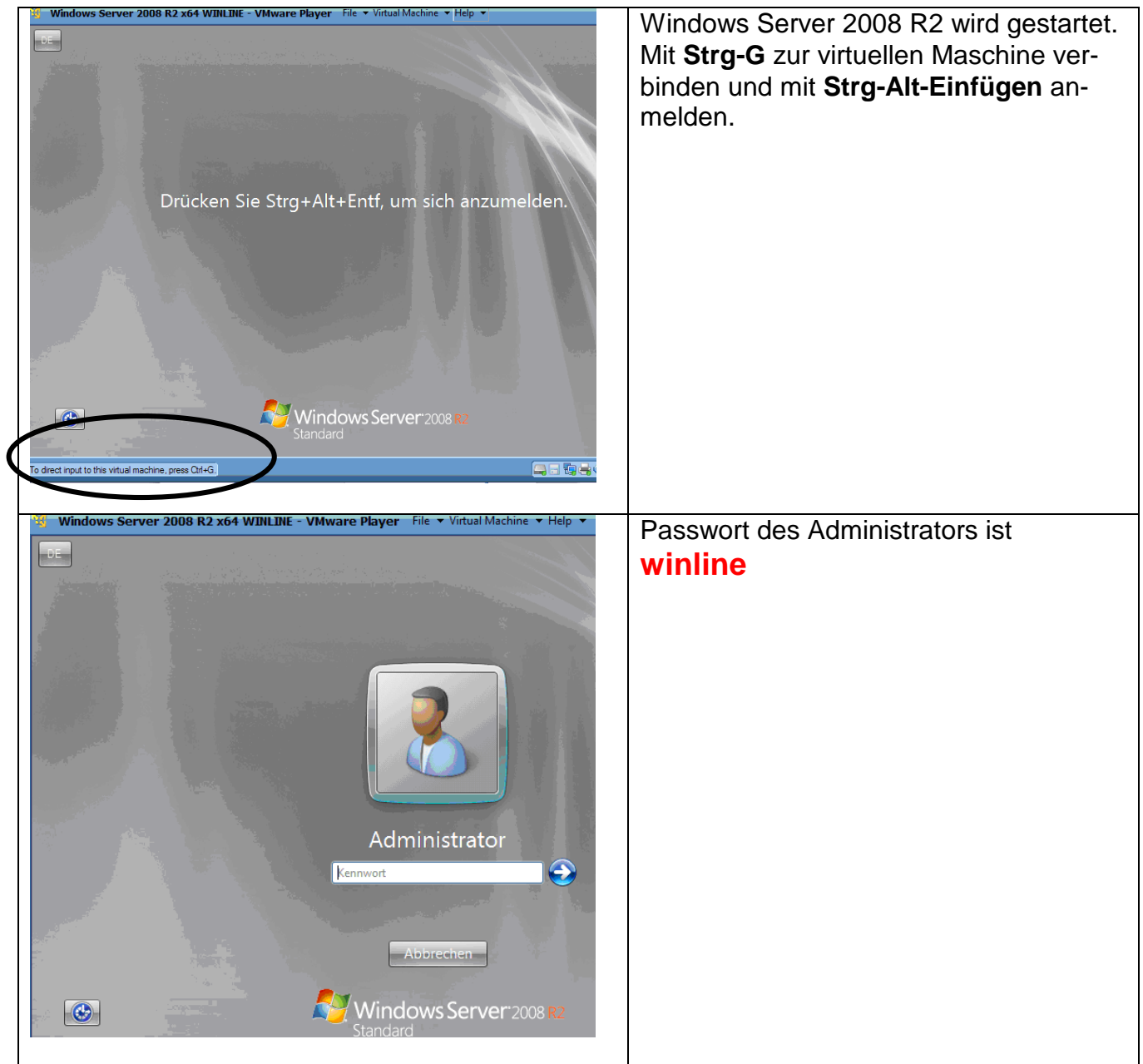

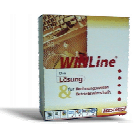

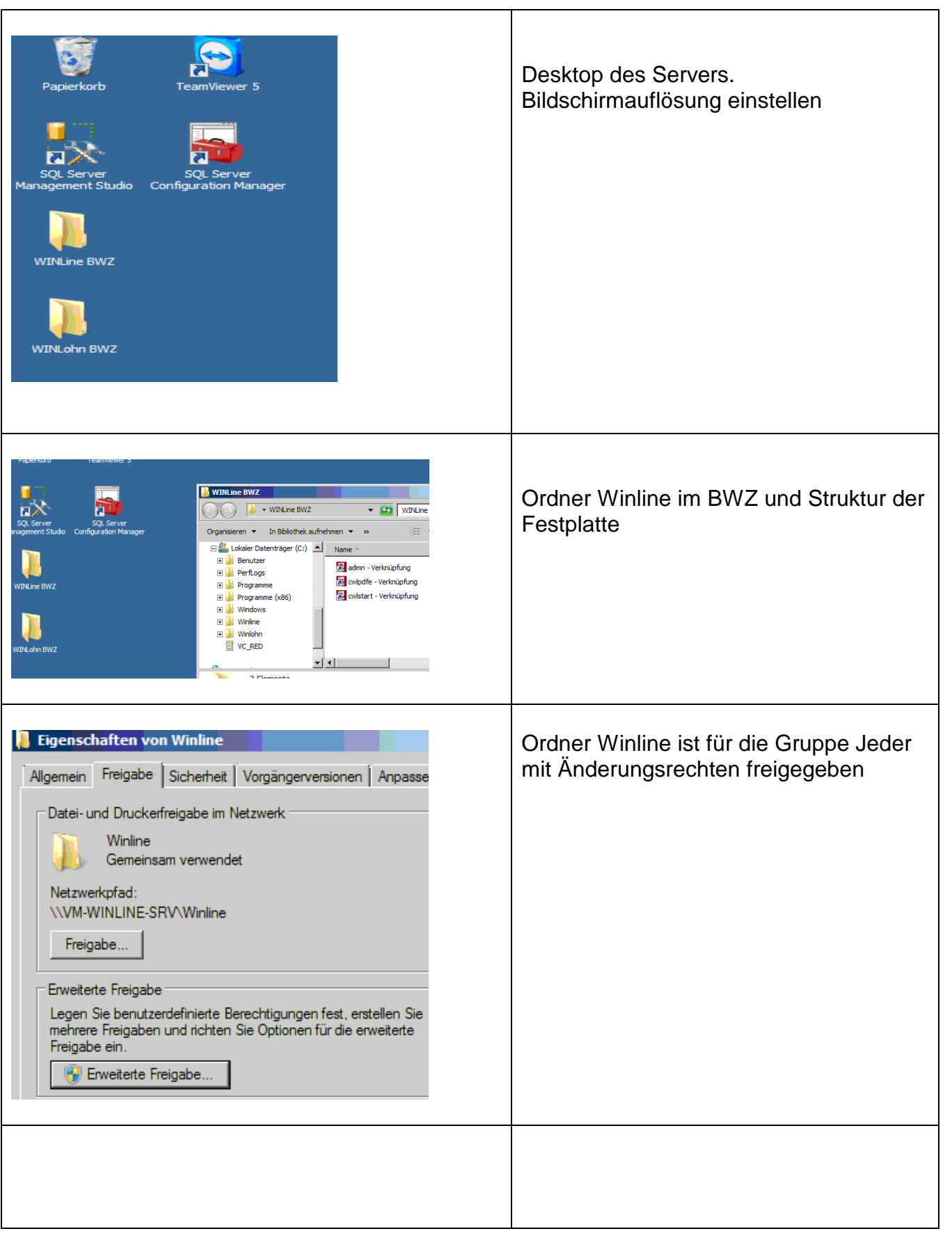

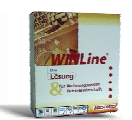

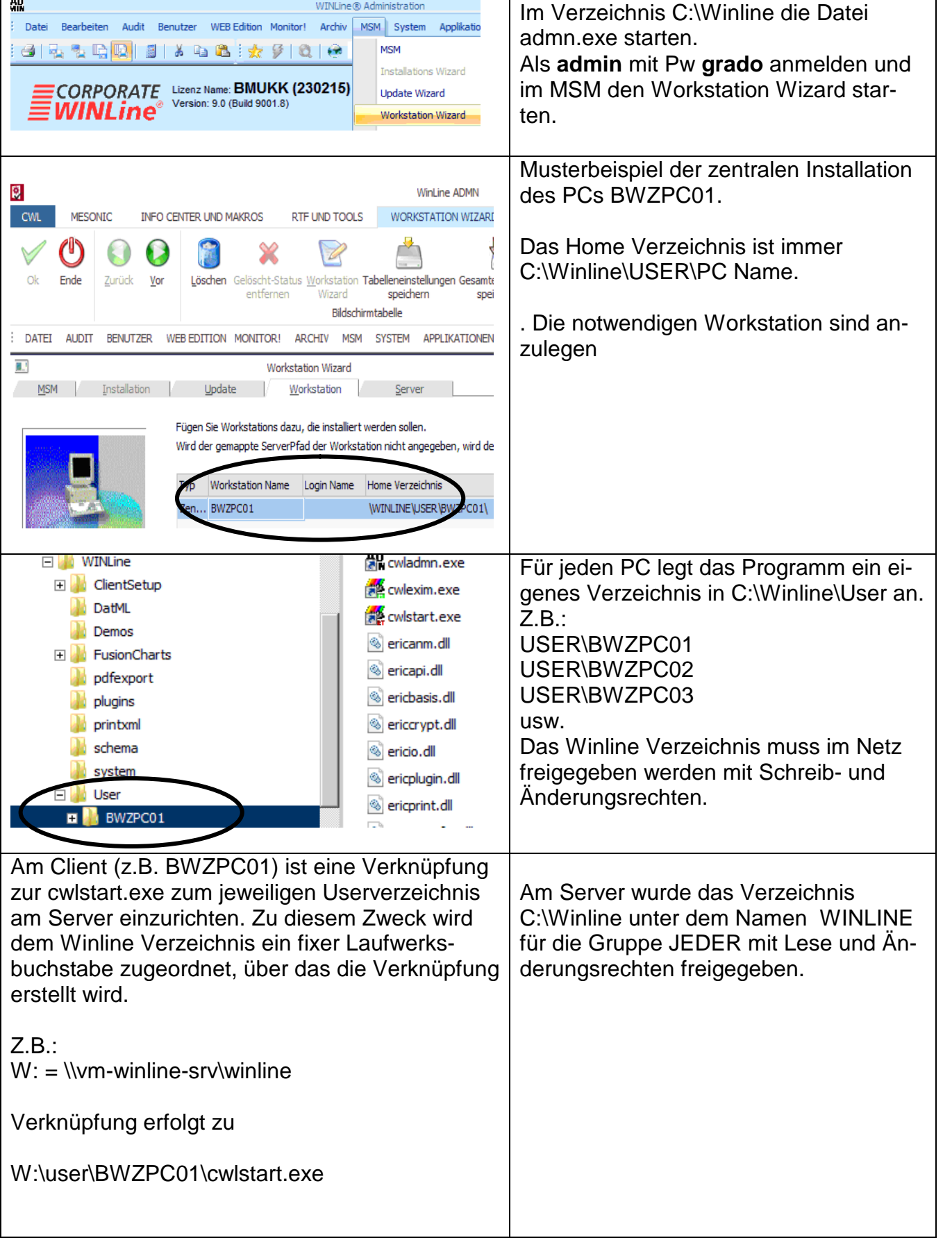

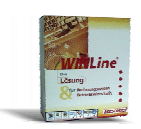

#### **1.4 SQL-Server Konfiguration**

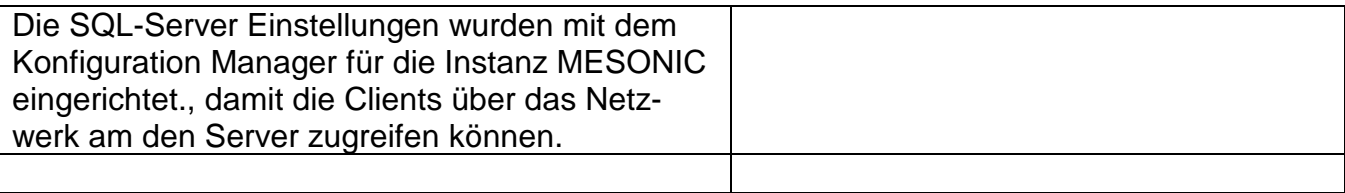

**2 Konfiguration des Client PC damit auf den SQL Servers 2008 R2 zugegriffen werden kann (ist normalerweise nicht notwendig)**

**Clienteinstellungen für die Installation im BWZ**

**Arbeiten am Client**

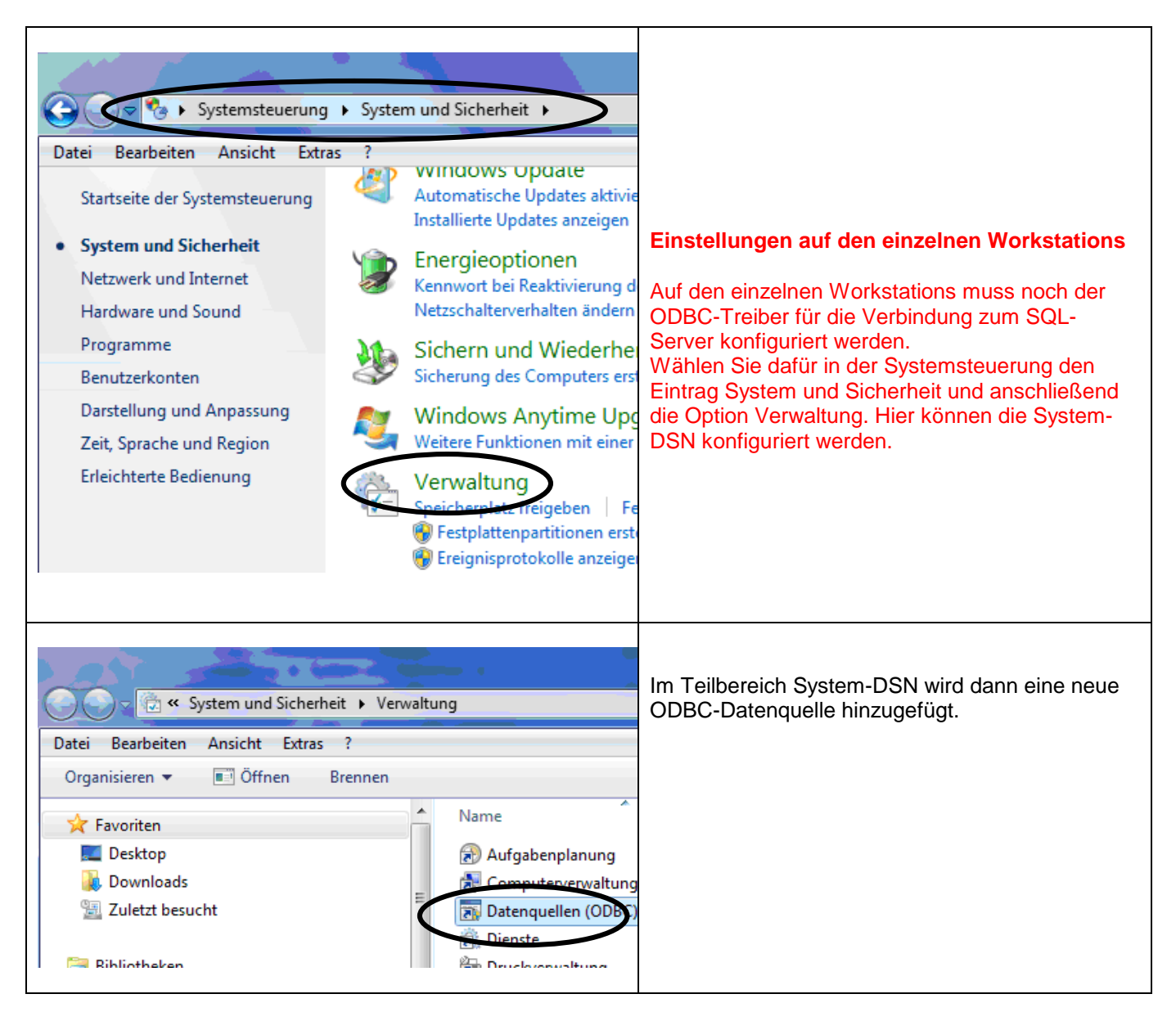

D:\VMware mit Winline fuer das BWZ\VMware mit WINLine+WINLohn fuer das BWZ - Installationsdateien\Installationsbeschreibung\Installation<br>VMware mit Winline im BWZ.doc VMware mit Winline im BWZ.doc

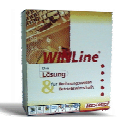

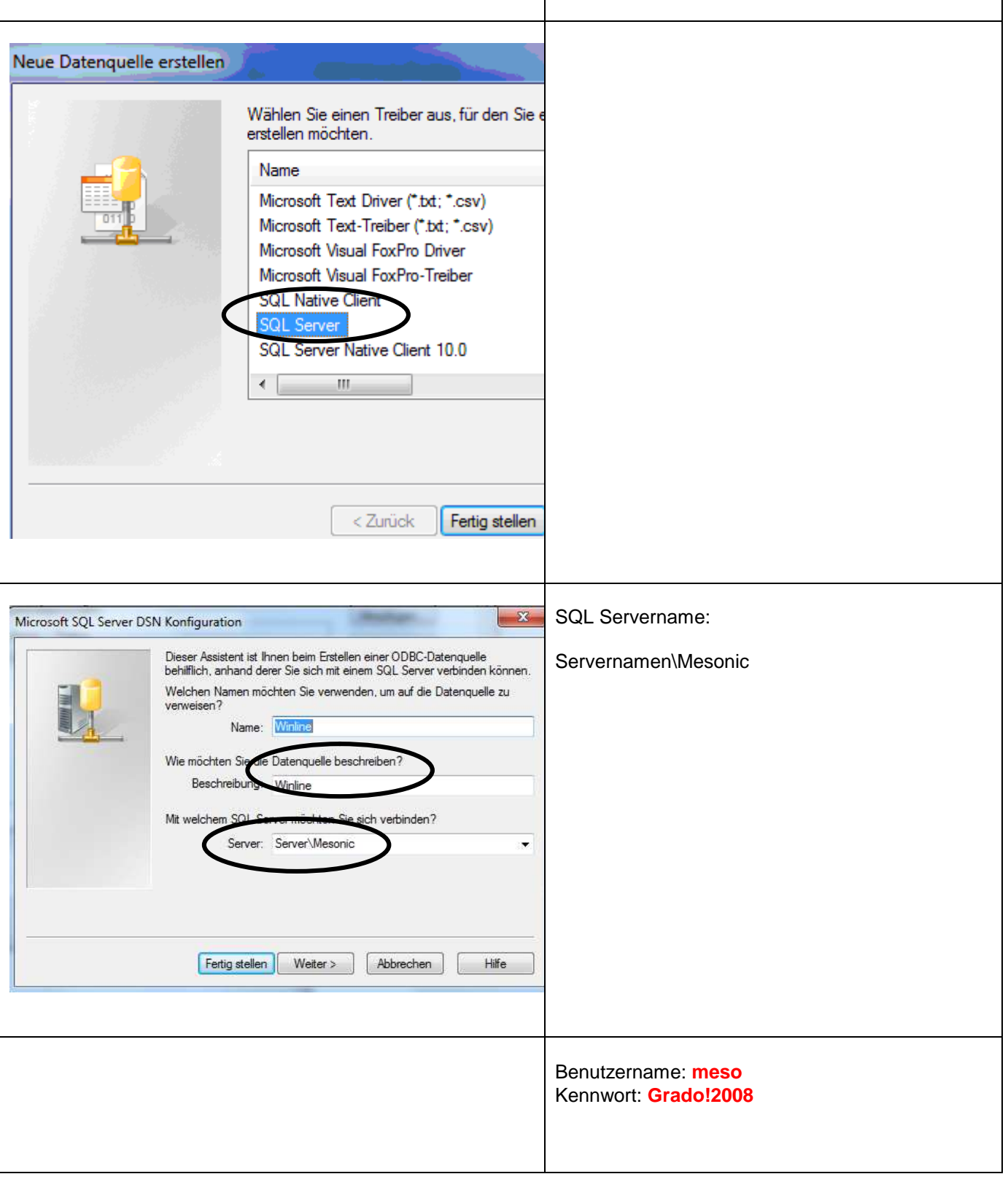

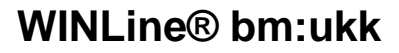

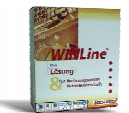

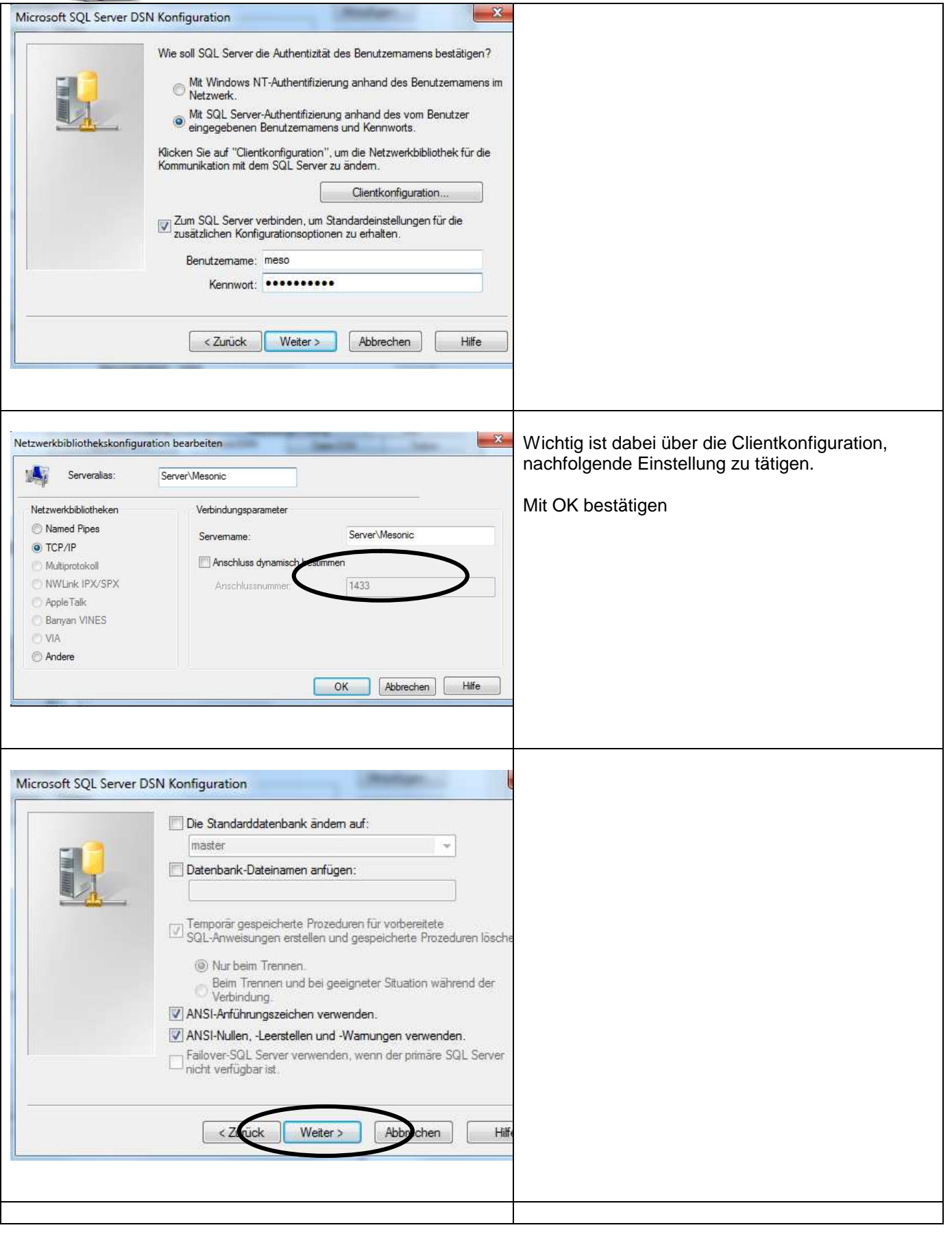

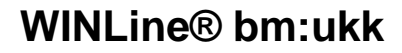

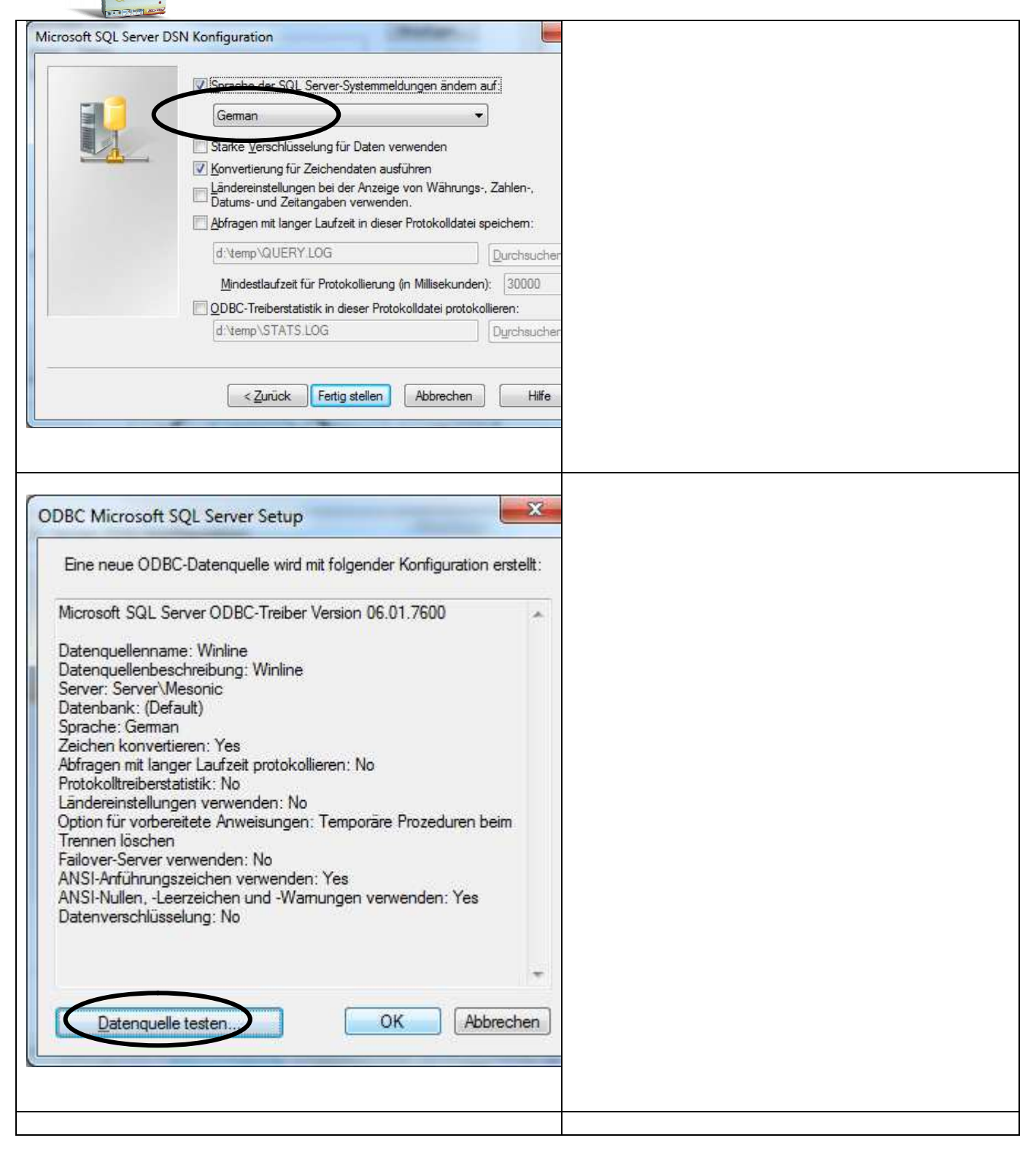

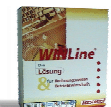

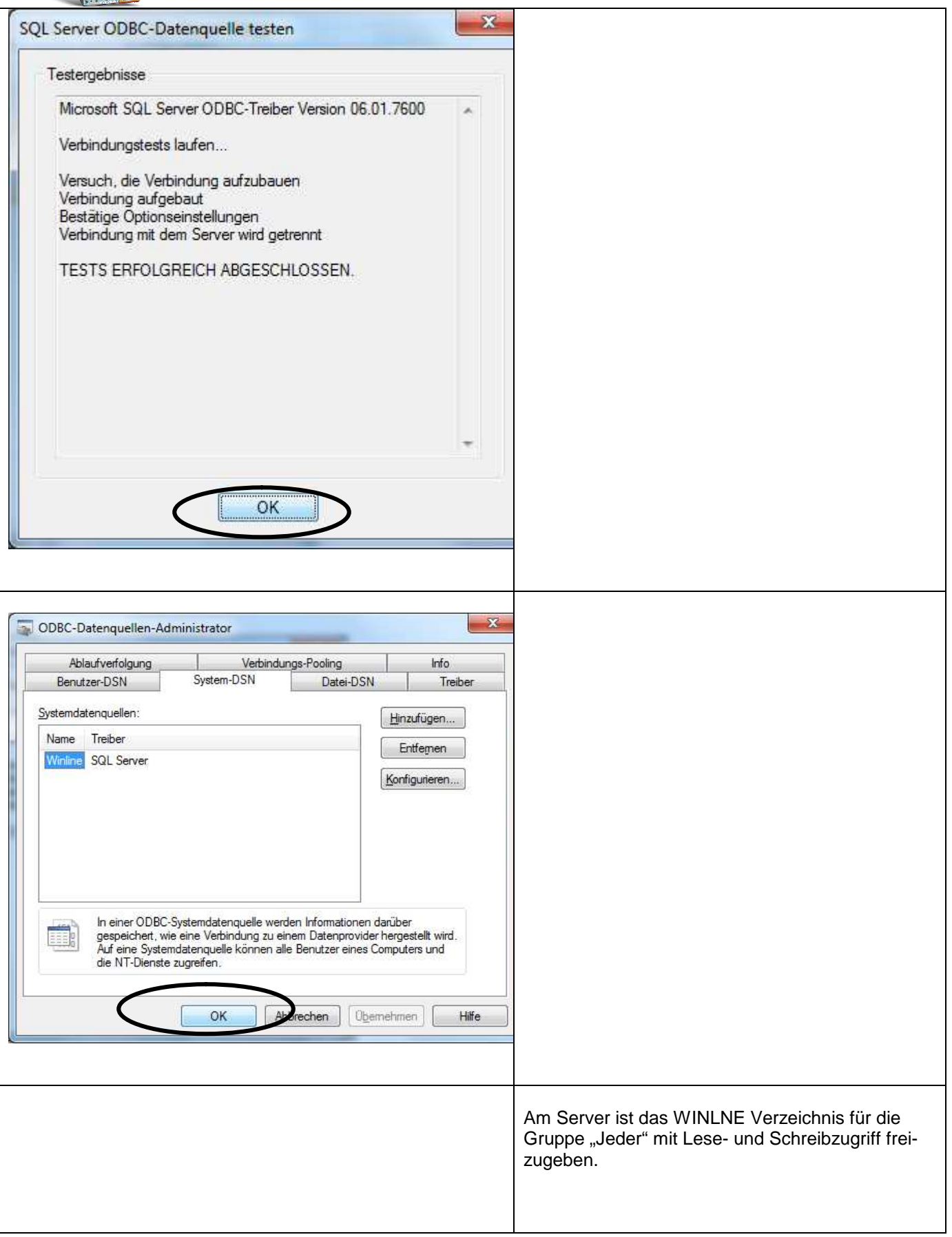

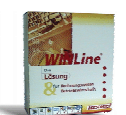

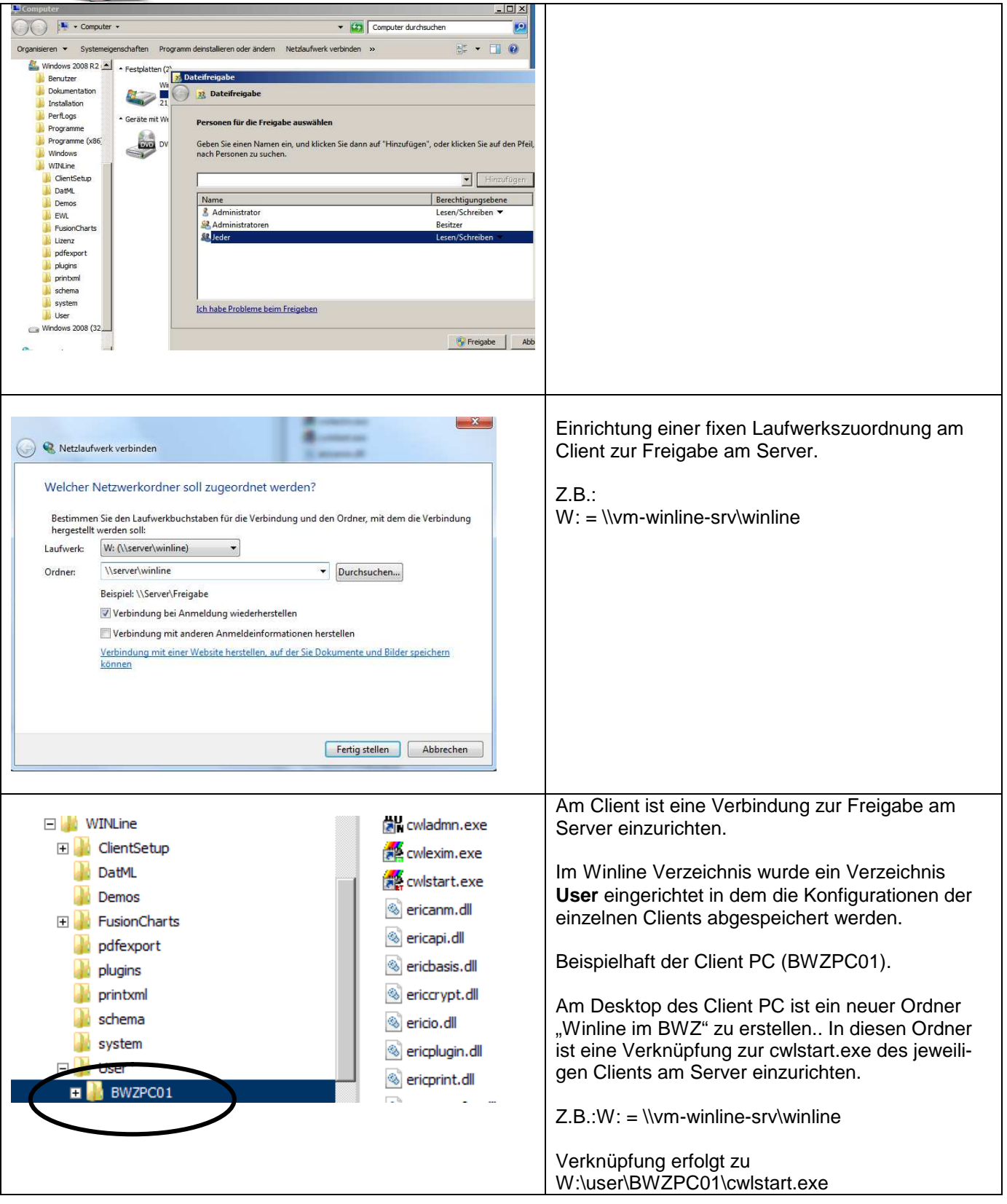

### **3 Internetadresse**

Besuchen Sie unsere Supporthomepage: crw.hak-international.at

Mit besten Grüßen Klemen EDV & Consulting GmbH